# TRAINO LayoutDecoder-KP説明書

## ■概要

レイアウトデコーダKPは、KATOポイントを効率よくDCC化するための外付けポイントデコーダです。 6番ポイント、4番ポイント、ダブルクロスをサポートします。ポイント電源はDCCから供給できます が、ACアダプタ(DC出力)を使って別系統から強化することもできます。

ルート機能を使えば、一つのDCCアクセサリアドレスで一括操作が可能です。試運転に便利な LayoutDecoder本体での操作も可能です。

ルート機能とは?

あらかじめ、レイアウトデコーダーにポイントの操作の組み合わせを事前に設定しておき、その設 定をDCCコマンドステーションもしくは本体操作スイッチで呼び出す機能です。

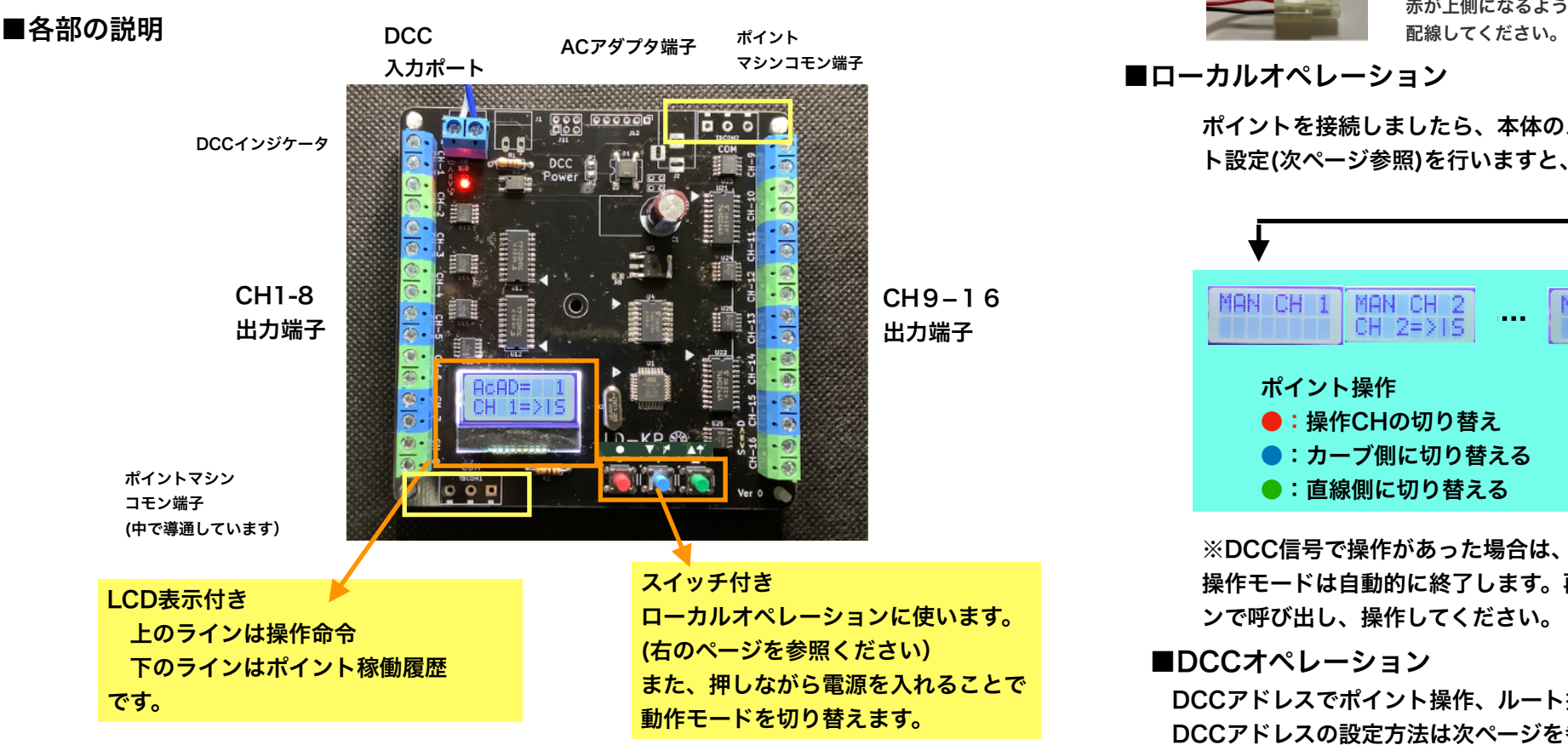

# ■仕様表

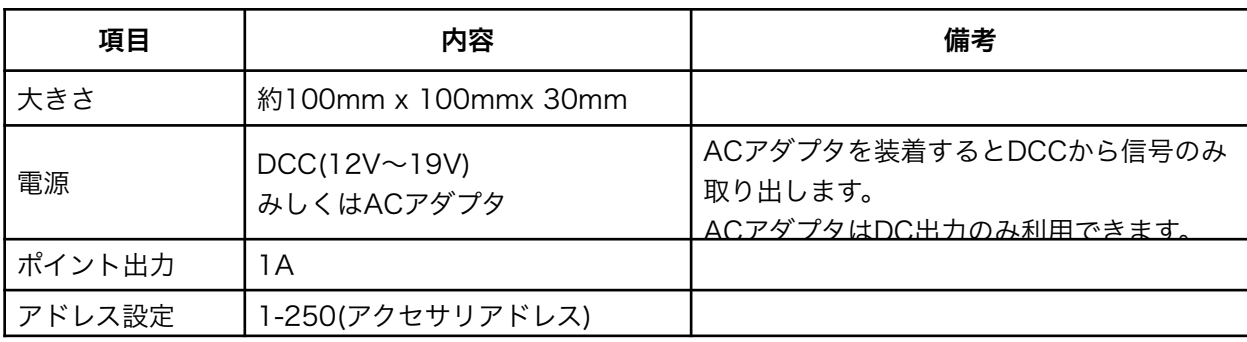

#### 備考:

■TOMIX,Fleishmann,PECOポイントモーターでも動作確認していますが、耐久試験は未実施です。 今のところ故障する事例はありませんが、半導体の定格仕様を超えた使い方になりますので、動作 保証範囲外とさせていただきます。

## ■電源の接続方法

試作用 2021-3-14

DCC入力ポートに接続してください。

また、ACアダプタ(DC出力)をつなげば、DCCの電流負荷を低減できます。

# ■ポイントマシンの接続方法

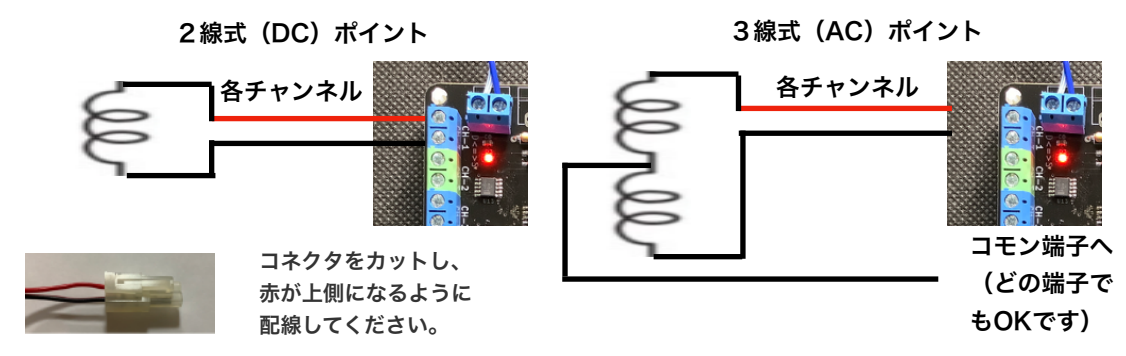

## ■ローカルオペレーション

ポイントを接続しましたら、本体のスイッチを使って、動作を確認してください。また、ルー ト設定(次ページ参照)を行いますと、事前に登録した方向に一括操作することができます。

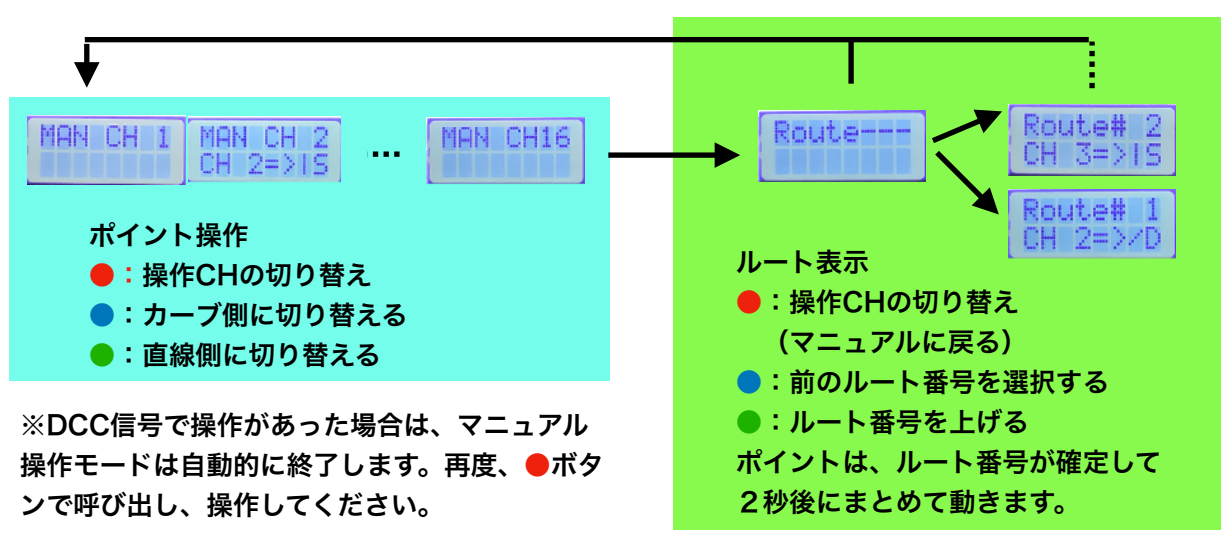

# ■DCCオペレーション

 DCCアドレスでポイント操作、ルート操作が可能です。 DCCアドレスの設定方法は次ページを参照してください。

#### ポイント操作

ヒント!

出力チャンネルごとに事前に設定され たDCCアクセサリアドレスでコマン ドステーションから操作できます。

#### ルート操作

ポイントの一括変換機能です。ルートごと にDCCアクセサリアドレスを一つ設定き ます。

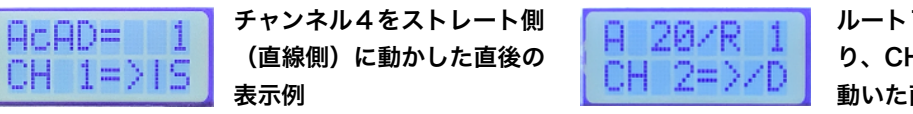

ルート1にDCCドレス20が設定さてお り、CH12がDIV側(曲線側)に 動いた直後の表示

■ご利用になるコマンドステーションのアドレスとライアウトデコーダのアドレスの関係をご確認ください DSair2 -> 同じです。 KATO D101(Digtrax OEM品) ->同じです z21,MultiMaus(ROCO/Fleischmann) -> アドレス番号+4を設定してください。

## ■設定変更方法(●スイッチを押しながら電源ON)

バージョンを表示した後、各チャンネルにDCCアドレスを設定します(以下水色部分)。

その後、ルート設定(緑部分)の設定に写ります。

[ModifyRoute]で<N>を選定すると、残りの設定をバイパスして、 運転モードが始まります。

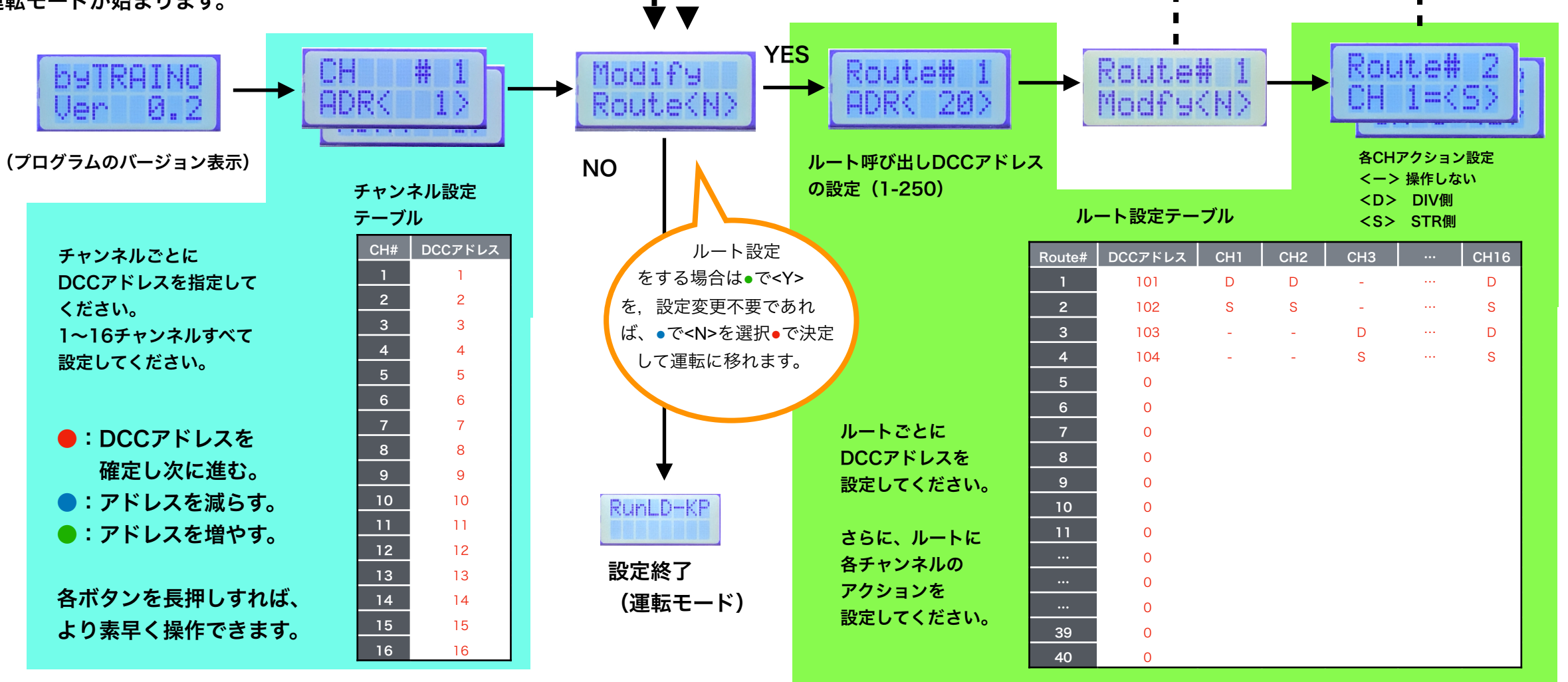

上記の1事例での動き

例では、DCCアドレス101に指令(D側もしくはS側)を送りますと、ルート#1が選択されて、 CH1,CH2,CH16をDIV側(カーブ側)に操作します。

※DCCアドレスは1-250の範囲です。 ※「0」はアサインなしを意味します。 表の値はデフォルト値ですので、上記操作で変更してください。

■初期化方法(●スイッチを押しながら電源ON) 青スイッチを押しながら電源を入れますと、下の画面が表示されます。 もう一度青スイッチを押せば、上記表のデータ(赤文字部分)を初期状態に戻せます。 初期状態では、各チャンネルは、チャンネル番号(1-16)に書き込まれます。

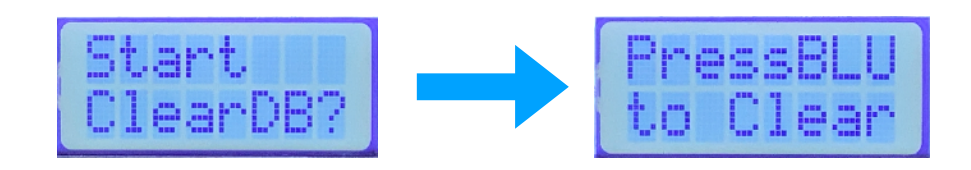

デフォルトではCh1=アドレス1,…Ch16=アドレス16です。 なお,コマンドステーションによっては,アドレス番号+4の入力で動きます。 ■ポイント動作確認(●を押しながら電源ON)

40ルート分繰り返し

緑スイッチを押しながら電源を入れますと、テストモードに入ります。自動的に、CH1 ~CH16に対して操作信号を出力します。確実にポイントが切り替わるか、また 直線方向が合っているかを確認してください。 また、再度緑スッチを押すとテストを終了します。

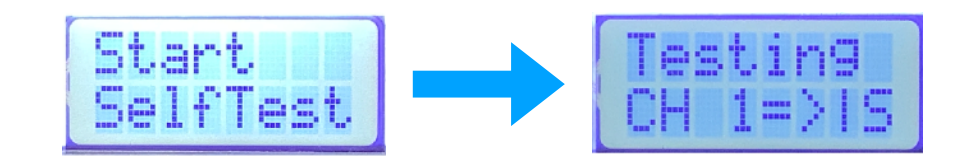